www.caserco.com.au For technical support please visit

> 4CB MP3 Player Laser A9

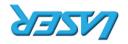

Dattery at least once per month. use the device often, be sure to recharge the Datteries need to be used often. If you don't For maximum performance, lithium-ion polymer NOTICE:

connected to PC and being charged. USB interface of this player. The device is other smaller end of the USB cable to the the USB interface of PC, and connect the Connect the larger end of the USB cable to about 3 hours to fully charge the battery. If when you use it for the first time. It takes USB connection. You are required to charge rechargeable battery. It is charged via the i ne device has a built-in lithium-ion polymer Vieited ent egienu e.c the MP4 player. transfer is completed before unplugging FOR WINJAS, piease make sure the data device, pull out the player.

(3) When you are prompted to remove the Device - Drive (X)". egerotd and Water Mass Storage (5) Click the pop-up mini-window with COLUGI OT THE TASKDAL.

For Windows2000/XP: (1) Left click the con at the right hand

- 3.2 Kemoving the player from the PC safely regular local disk, copying files from or to it. player. Just use this removable disk as a removable disk which represents the new My Computer" on the desktop to see a bottom of the PC screen, double click (2) When the 🐯 icon appear at the right
- end to the USB port of the player. USB port of the PC, and plug the smaller Plug the larger end of the USB cable to the (1) To connect it with PC for transferring files, (clietab not noitsellation for details). required to install a driver before connection XP/ME US. But for Windows98/SE, you are NIN Player is piug & piay tor winzuuu

# з вегове изіис

ALZIVYXX/0005 zwobniw, 9M > Operating System: Windows 98/5E, Windows

3.1 Connect to a PC and download audio files

Notebook with USB interface > Hardware: IBM PC & Compatible PC,

# 2. SYSTEM REQUIREMENTS

- partery
- - > кетолабе этогаве иемисе
    - FIM recording
    - > Folder Navigation

# 1. KEY FEATURES

the device may be slowed. owards peak data storage, the response of subject to piayer indication. system. Exact transfer rate should be

I he transfer rate displayed on the PC may

Please disconnect this player from your PC

- sgnities eiderzulbA <
- Built-in rechargeable lithium-ion polymer

  - > Stereo FM radio
  - > Voice Recorder
  - YELY JAJ-1 & JAA & AMM & EYM <

be different depending on the operating

# **SNOITUAD**

properly to avoid data loss.

porn by the end user.

a dry cloth.

it rougniy.

magnetic fields.

accidental data loss.

may be different from what is shown in this

) The design of the player or actual display

otherwise modify the product. This will

Do not attempt to disassemble, repair or

All responsibility for data integrity shall be

immediately, and clean the device with

enter the device, power off the product

In the event that water or other liquids

Back up the data frequently in case of

to direct sunlight for extended periods.

> Do not drop the device or otherwise treat

dusty or damp conditions. Do not expose it

> DO NOT USE THE PIBYER IN EXTREME NOT OF COID,

> Avoid using the player in strong

invalidate any warranty agreements.

# 12. VOICE RECORDING

# > Record

- (1) On the main menu, select "Record", and press the MENU button to enter the recording
- (2) Shortly press the PLAY/PAUSE button to start recording. During recording, you can press the PLAY/PAUSE button to pause or resume recording.
- (3) Press the MENU button to stop and save recording.

# > Play recordings

To play the recording, switch to the MUSIC mode, enter folder navigation mode, search and play the recording file.

# 13. TROUBLE SHOOTING

| Problem                                                                           | Possible Cause                                                                                                | Solution                                                                                                  |
|-----------------------------------------------------------------------------------|----------------------------------------------------------------------------------------------------|----------------------------------------------------------------------------------------------------|
| The LCD displays nothing when the device is started.                              | Battery is too low.                                                                                           | Charge the battery.                                                                                       |
|                                                                                   | Power Switch is turn off                                                                                      | Turn on the power                                                                                         |
| No sound when playing an audio file.                                              | The volume is too low                                                                                         | Adjust the volume.                                                                                        |
|                                                                                   | Bad audio file.                                                                                               | Delete or skip the file.                                                                                  |
| The player cannot be connected to the PC.                                         | The USB interface is not supported by PC's motherboard.                                                       | Update or replace the PC's motherboard.                                                                   |
| The displayed time is changing constantly.                                        | The bit rate of the MP3 file is changing during playback.                                                     | Try to use fixed bit rate to compress the MP3 file.                                                       |
| The PC has error when you plug and unplug the player.                             | The player is disconnected from the PC abruptly while transferring files.                                     | Do not disconnect the player from the PC when transferring files.                                         |
| Total memory displayed on the player is not in accordance with the marked amount. | Part of memory is used to store programs and display characters.                                              |                                                                                                    |
| Some of MP3 files cannot be played properly.                                      | The MP3 file is compressed by a standard, such as MPEG   Layer 1 or Layer 2 that the player does not support. | Delete the unsupported MP3 files.     Use MPEG I Layer 3 standards to compress the unsupported MP3 files. |
| The TXT file cannot be read                                                       | The file format is not supported.                                                                             | Skip it or reload another file.                                                                           |

# 14. TECHNICAL SPECIFICATIONS

| Item                             | Specification                                |
|----------------------------------|----------------------------------------------|
| Capacity                         | 128MB or above                               |
| Battery Type                     | Rechargeable lithium-<br>ion polymer battery |
| Battery Life                     | Approx. 5 Hours                              |
| LCD Display                      | OLED(128*64)                                 |
| Earphone Power                   | 5mW+5Mw                                      |
| Audio Format                     | MP3, WMA, APE, FLAC                          |
| Bit Rate                         | MP3: 8~320kbps; WMA:<br>8~320kbps            |
| SNR                              | >80dB                                        |
| USB Port                         | USB2.0 full speed                            |
| Operational<br>Temperature       | -10°C ~ +40°C                                |
| Storage Temperature              | -20°C ~ +55°C                                |
| Operational Relative<br>Humidity | 20% ~ 80% (40°C)                             |
| Storage Relative<br>Humidity     | 20% ~ 93% (40°C)                             |

# MP3-A9-4GB **User Manual**

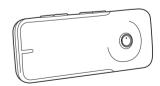

carefully before use

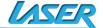

# 4. POWER ON/OFF

### To power on,

Press and hold the PLAY/PAUSE button until you see "welcome" on the display.

### To power off.

<del>(1)</del>--

Press and hold the PLAY/PAUSE button until you see "Bye-Bye" on the display

# **5 BASIC OPERATION**

| Function               | Operation                                                                                                    |  |
|------------------------|----------------------------------------------------------------------------------------------------|--|
| Play/Pause 🎯           | Press the PLAY/PAUSE button to play or pause.                                                                                                    |  |
| Menu <b>M</b>          | Press the M button to enter or confirm                                                                                                    |  |
| Adjust Volume<br>VOL ■ | (1) Shortly press the VOL button to highlight the <b>(</b> volume icon at the top of the screen. (2) Press the PREVIOUS/NEXT button to decrease or increase volume. (3) Press the VOL button again to confirm.                                                                                                    |  |
| Previous Track         | Shortly press the PREVIOUS button.                                                                                                    |  |
| Next Track             | Shortly press the NEXT button                                                                                                    |  |
| Fast Forward           | Press and hold the NEXT button                                                                                                    |  |
| Rewind                 | Press and hold the PREVIOUS button                                                                                                    |  |
| A-B Repeat             | To repeat a specified section of a track enter A-B repeat mode (1) During playing, Shortly press VOL to highlight the button. (2) Shortly press MENU button to select the starting point. (3) Shortly press MENU button again to select the ending point. (4) During A-B repeat play, Shortly press MENU to cancel |  |

# **6. PLAYING MUSIC**

6.1 Enter the music mode
On the main menu, press the PREVIOUS/
NEXT button to select "Music" menu, and
press the MENU button to confirm. Now
you are in MUSIC mode, refer music playing
to the basic operation.

6.2 Folder navigation
To navigate through folders:

- (1) When music is being played, press the MENU button to enter folder navigation mode.
- (2) Press the PREVIOUS/NEXT button to select a folder or track, press the MENU button to enter, or press the VOL button to exit

# 7. READING E-BOOK

- 7.1 Reading
- (1) Press and hold the MENU button to display the main menu.
- (2) Select "TXT" and press the MENU button to
- (3) Press the PREVIOUS/NEXT button to select a.txt file, and press the MENU button to open the selected file.
- (4) Press the PREVIOUS/NEXT button to page up or page down, or press the PLAY/PAUSE button to page up or down automatically (by setting the time interval in Settings/Auto Slide show/Text).
- (5) During reading, you can use the bookmark to mark the page for resuming reading later. For information about bookmark, see "Using bookmark" section.
- 7.2 Using bookmark
- (1) Go to the page that you want to mark.
- (2) Press and hold the VOL button to show up a "Save Bookmark" window for saving bookmark.
- (3) Press the PREVIOUS/NEXT button to select one line on the menu and press the MENU button to confirm. The bookmark is saved. It starts from the first line of current page.
- (4) To read the page that you marked, shortly press the VOL button to show up the "Load Bookmark" window. Select the bookmark and press the MENU button to confirm. You will be guided to that page.

**Note**: Some TXT file may not be read. That maybe because its format is not supported. Skip it or reload another file.

## 8. FM RADIO

On the main menu, select "FM" and press the MFNU button to turn on the FM radio.

#### > Search Station

- (1) Shortly press the MENU button to show the submenu. Press the PREVIOUS/NEXT button to select a menu item
- (2) Select "auto" or "manual", and press the MENU button to activate auto-search or manual-search mode. In the Manual mode, press the PREVIOUS/NEXT button to tune in stations.

#### > To save the found station.

- (1) Shortly press the MENU button to activate the submenu.
- (2) Press the PREVIOUS/NEXT button to select "mem" and press the MENU button to confirm.
- (3) Press the PREVIOUS/NEXT button to select an empty location for the station, and press the MENU button to continue.
- (4) Press the PREVIOUS/NEXT button to select "YES" or "NO", and press the MENU button to confirm.
- (5) Shortly press the PLAY button to exit the save channel menu.

### > To listen to saved station.

- (1) Shortly press the MENU button to activate submenu.
- (2) Press the PREVIOUS/NEXT button to switch to the "Preset" menu and press the MENU button to enter the PRESET mode.
- (3) In the PRESET mode, press the PREVIOUS/ NEXT button to select a saved station for listening.

#### > Delete station

- (1) Shortly press the MENU button to activate submenu.
- (2) Press the PREVIOUS/NEXT button to switch to the "Del" menu and press the MENU button to continue.
- (3) Press the PREVIOUS/NEXT button to select the station that you want to delete, and press the MENU button to continue.
- (4) Press the PREVIOUS/NEXT button to select "YES" or "NO", and press the MENU to confirm.
- (5) Shortly press the PLAY button to exit the Del channel menu.

## > Record FM program

When you are listening to a station, you can press and hold the VOL non-highlited button to record your favourite programs. For detail information about recording, see "Record" section.

# 9. BROWSING ALL FILES

To browse all files stored in the player,

- On the main menu, select "Navigation", and press the MENU button to enter the browser mode.
- (2) Press PREVIOUS/NEXT button to select a file that you want to view, and press the MENU button to play or display it.

## 10. DELETING FILE

To delete a file,

- (1) In the folder navigation mode, select the file that you want to delete.
- (2) Press and hold the VOL button until a dialogue box shows up.
- (3) Use the PREVIOUS/NEXT button to select "YES" and press the MENU button to confirm.

# 11. CUSTOMIZED SETTINGS

To customise the player settings:

- (1) On the main menu, select the "SYS" item and press the MENU button to enter the system settings mode
- (2) Press the PREVIOUS/NEXT button to select setting item and press the MENU button to confirm or press the VOL button to cancel/return

|                                                   |                                                                                                  | Once (Play current track once and then stop)                                       |  |  |
|---------------------------------------------------|--------------------------------------------------------------------------------------------------|------------------------------------------------------------------------------------|--|--|
| Music Play n  EQ Se  MS pli  User f  (User- equal |                                                                                                  | Repeat One (Repeat current track)                                                  |  |  |
|                                                   |                                                                                                  | Folder Once (Play all audio files in the current folder and stop after playing)    |  |  |
|                                                   | Repeat mode                                                                                      | Folder Repeat (Repeat all audio files in the current folder)                       |  |  |
|                                                   |                                                                                                  | All once (Play all audio files stored in the player and stop after playing all)    |  |  |
|                                                   |                                                                                                  | All Repeat (Repeat all audio files stored in the player)                           |  |  |
|                                                   |                                                                                                  | Intro (Play the first 10 seconds of every audio file)                              |  |  |
|                                                   | Play mode                                                                                        | Order (Play audio files in order)                                                  |  |  |
|                                                   |                                                                                                  | Shuffle (Play audio files randomly)                                                |  |  |
|                                                   | EQ Select                                                                                        | Normal, MS playFX, Rock, Pop, Classical, Bass, Jazz, User EQ                       |  |  |
|                                                   | MS playFX set                                                                                    | 3D HeadPhone, Pure Bass ,AutoVolume                                                |  |  |
|                                                   | User EQ<br>(User-defined                                                                         | (1) Press the VOL button to switch EQ column.                                      |  |  |
|                                                   |                                                                                                  | (2) Press the PREVIOUS/NEXT button to adjust value.                                |  |  |
|                                                   | '                                                                                                | (3) Repeat pressing the VOL button until the cursor is on the "Yes" or "No" button |  |  |
|                                                   | 1 '                                                                                              | and then press the MENU button to select Yes or No.                                |  |  |
|                                                   | setting)                                                                                         | (4) Go to the EQ Select menu, and select User EQ to enable the equalizer setting.  |  |  |
| FM Radio Stereo SW FM region                      | Stereo SW                                                                                        | On, Off (Enable or disable stereo effect)                                          |  |  |
|                                                   | FM region                                                                                        | China, Europe, Japan, U.S.A.                                                       |  |  |
| Pocord REC                                        | REC Quality                                                                                      | High Quality, General Quality                                                      |  |  |
|                                                   | REC Volume                                                                                       | +1, +2, +3, +4, +5                                                                 |  |  |
| Auto                                              | Text Browse (Set interval between the previous and the next page when the device is in auto page |                                                                                    |  |  |
| Browse                                            | up/down mode.)                                                                                   | up/down mode.)                                                                     |  |  |
|                                                   | Blight time                                                                                      | 5 seconds, 10 seconds, 15 seconds, 20 seconds, 30 seconds, Always On. (Backligt    |  |  |
| Display                                           |                                                                                                  | time selection)                                                                    |  |  |
|                                                   | Lum (Brightness                                                                                  | :Set the brightness of the screen)                                                 |  |  |
|                                                   | Blight mode                                                                                      | Normal ,Power Save (Backlight mode :Turn off the screen when there is no activit   |  |  |
|                                                   |                                                                                                  | within a certain time)                                                             |  |  |
| System                                            | About - Informa                                                                                  | tion about the product                                                             |  |  |
|                                                   | Upgrade - Upgrade the firmware                                                                   |                                                                                    |  |  |
|                                                   | Default Set- Restore the player to default setting                                               |                                                                                    |  |  |
| Power off                                         | Off, 10 minutes, 15minutes, 30 minutes, 60 minutes, 120 minutes (Set the continuous playing time |                                                                                    |  |  |
| i owei oil                                        | before the player is turned off automatically.)                                                  |                                                                                    |  |  |
| Language                                          | Simplified Chinese, Traditional Chinese, English, German, Swedish, Thai, Korean, Poland, Danish, |                                                                                    |  |  |
|                                                   | French, Dutch, Portuguese, Japanese, Italian, Russian, Greek, Czech, Turkish, Spanish, Hebrew,   |                                                                                    |  |  |
|                                                   | 1                                                                                                | nguage in which the on-screen text is displayed)                                   |  |  |

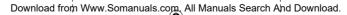

Free Manuals Download Website

http://myh66.com

http://usermanuals.us

http://www.somanuals.com

http://www.4manuals.cc

http://www.manual-lib.com

http://www.404manual.com

http://www.luxmanual.com

http://aubethermostatmanual.com

Golf course search by state

http://golfingnear.com

Email search by domain

http://emailbydomain.com

Auto manuals search

http://auto.somanuals.com

TV manuals search

http://tv.somanuals.com